①サムネイルをクリックすると、別窓でPDFが開きます。

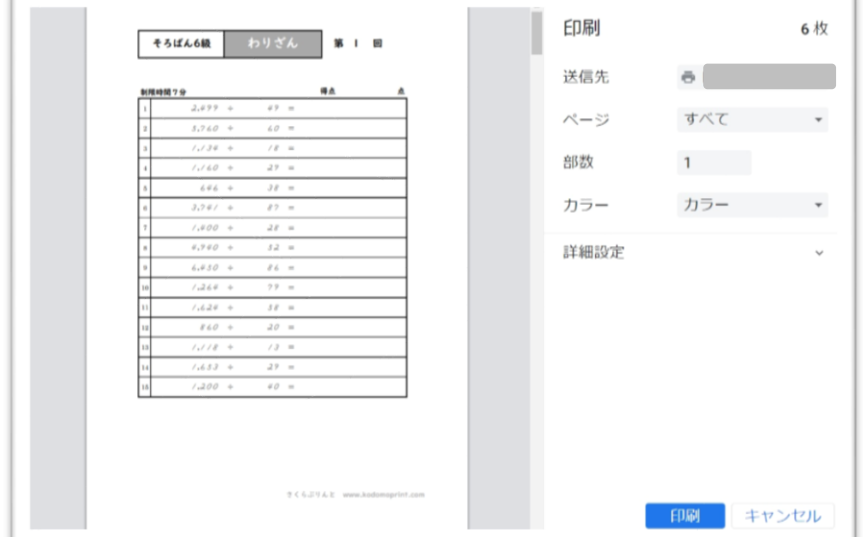

②ブラウザ右上の印刷ボタンをクリックすると、印刷設定の画面が開きます。

## ③「ページ」のドロップダウンリストで「カスタム」を選択。

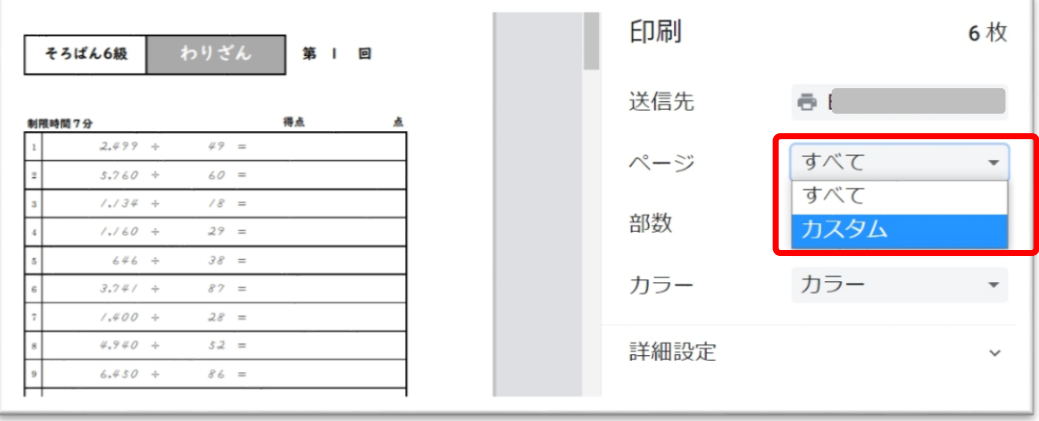

## ④印刷したいページを入力して、印刷してください。

## 「3-4」のように指定すると、3ページから4ページが印刷されます。

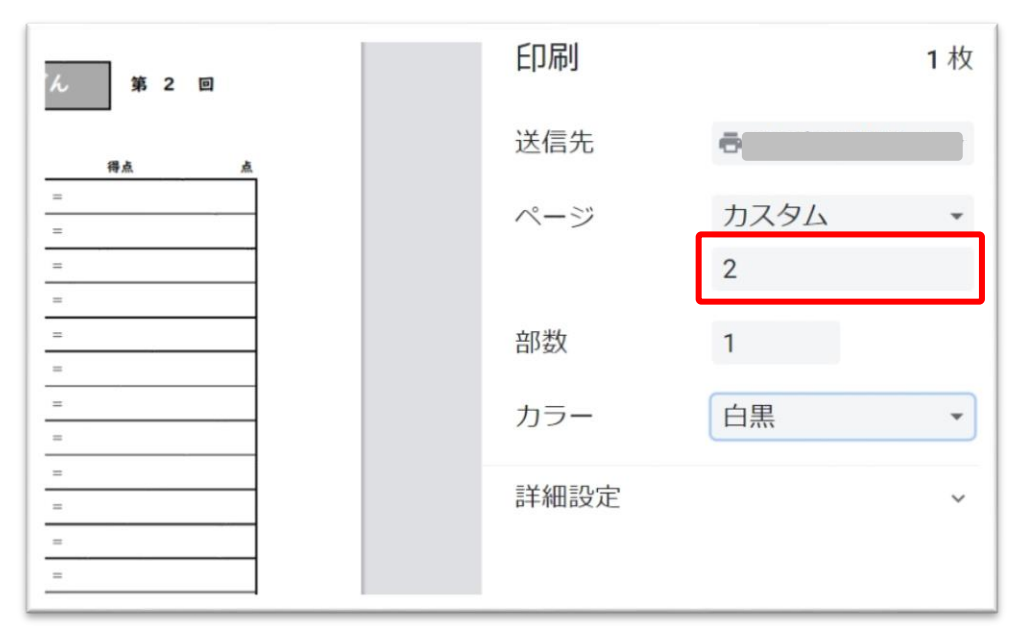